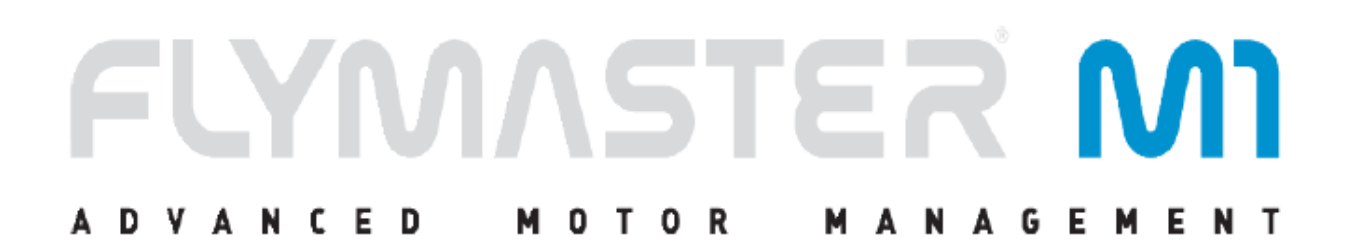

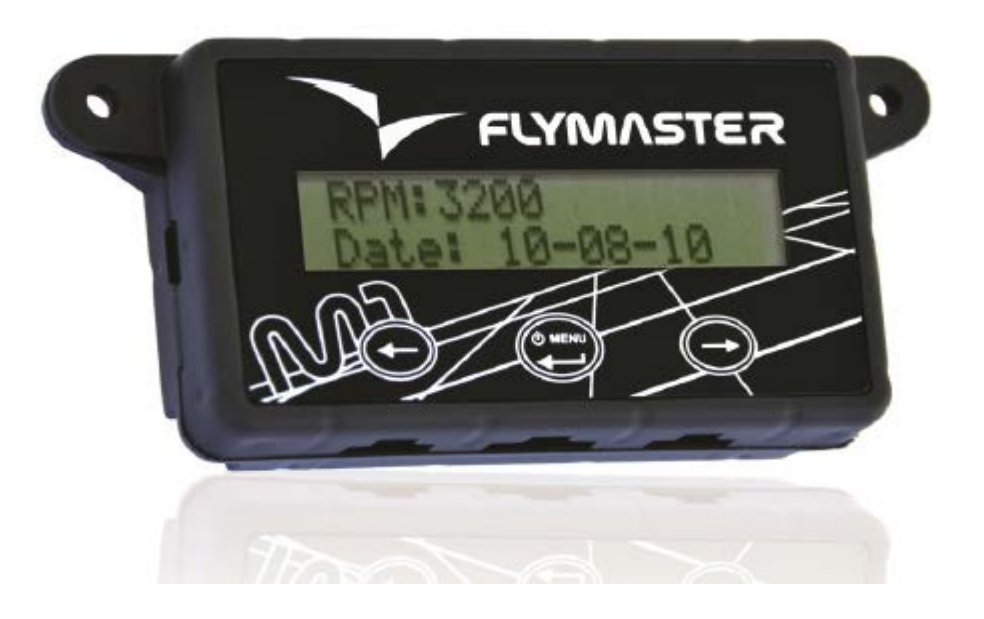

# **М1** Руководство пользователя

Версия документа 1.3

#### **Оглавление**

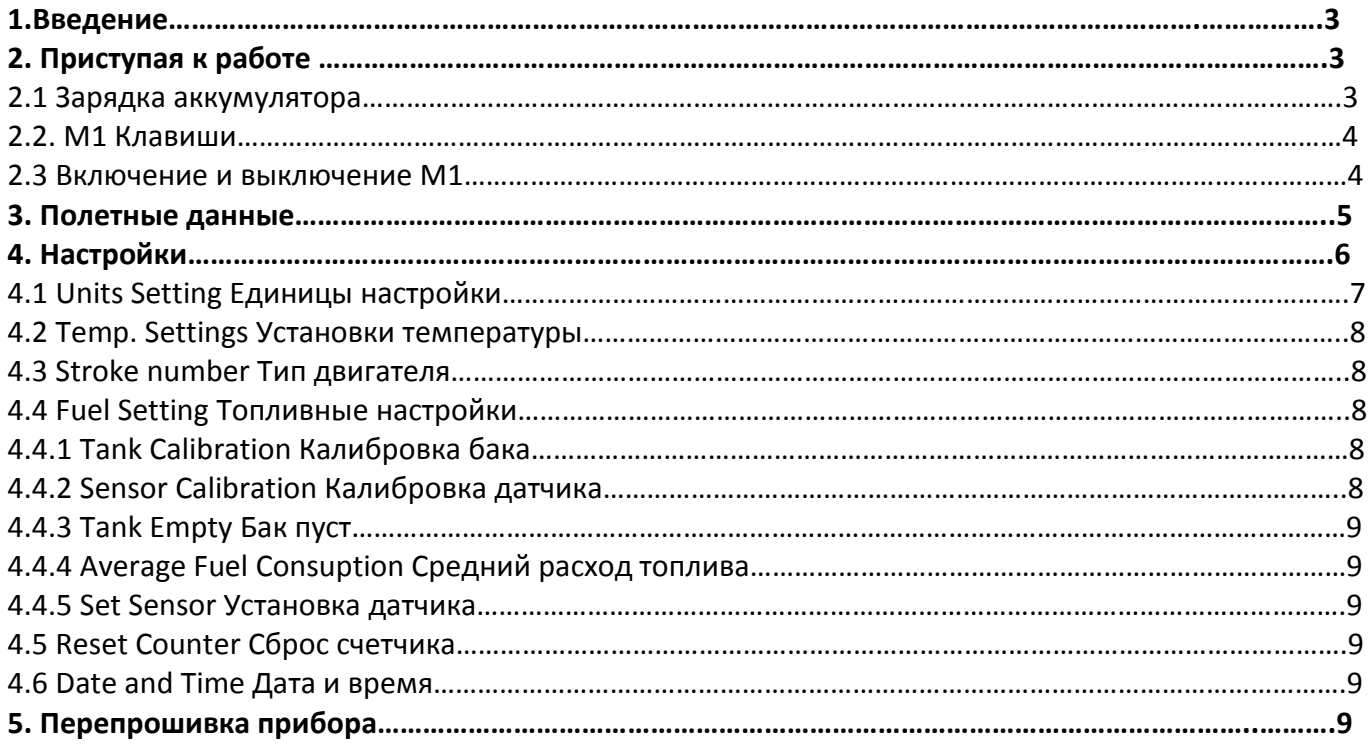

#### **1. Введение**

Благодарим за выбор FLYMASTER M1. Если у Вас есть какие-либо вопросы или комментарии относительно использование наших приборов, Вы можете посетить наш сайт (flymaster.ru) или свяжитесь с нашей службой поддержки (flymaster.ru@gmail.com). Это руководство охватывает версии прошивки до 1.33. Если у Вас более свежая версия прошивки, то некоторые функции могут быть не описаны здесь.

#### **2. Приступая к работе**

Полностью зарядите аккумулятор перед использованием FLYMASTER M1 в первый раз. Батарея может быть заряжена либо от сети 222В, либо от USB-порта компьютера. Разъем miniusb на M1 можно найти на левой стороне прибора (см. рисунок 1).

#### **2.1 Зарядка аккумулятора**

Процесс зарядки происходит автоматически. Конец процесса зарядки отображается на экране в виде сообщения "Charging Complete" (что означает "Зарядка завершена"). Как правило, процесс полной зарядки аккумулятора M1 занимает примерно 7 часов. В М1 используется литийионнополимерный аккумулятор, который не имеет "эффекта памяти". Поэтому нет необходимости полностью разряжать аккумулятор перед зарядкой. Во избежание порчи батареи следует избегать полного разряда батареи.

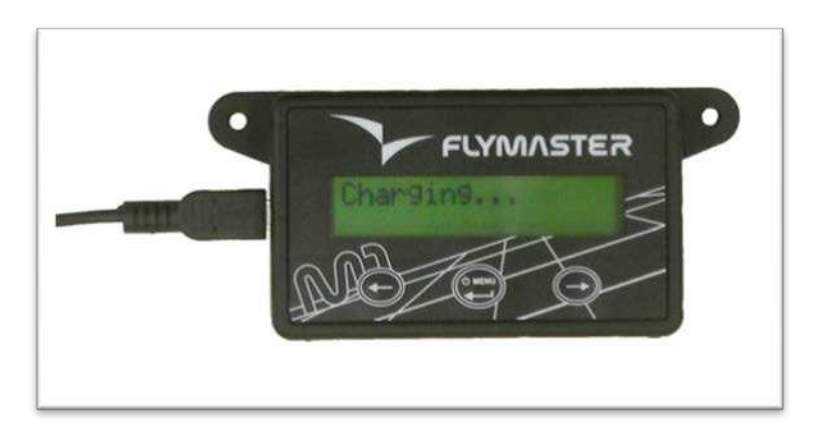

**Рисунок 1. Зарядка аккумулятора**

#### **2.2 M1 Клавиши**

Для работы с M1 используется только три клавиши (см. рисунок 2).

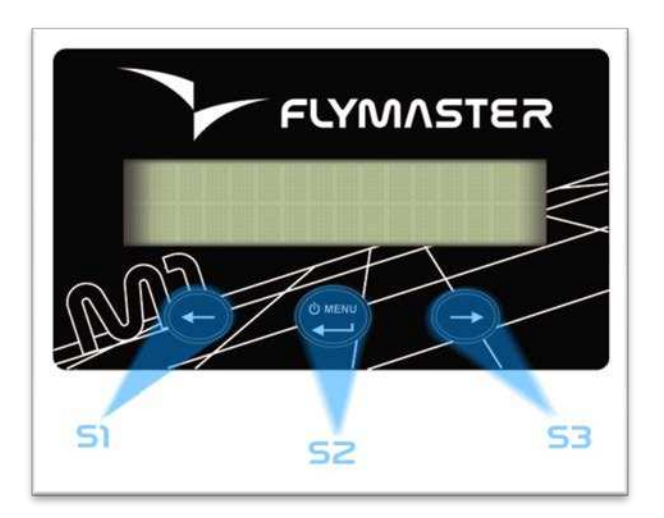

**Рисунок 2. Клавиши**

В зависимости от ситуации каждая клавиша может иметь различные значения. Значения клавиш обозначены символом или словами на дисплее над ними. Функции клавиш приведены в таблице 1.

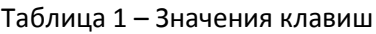

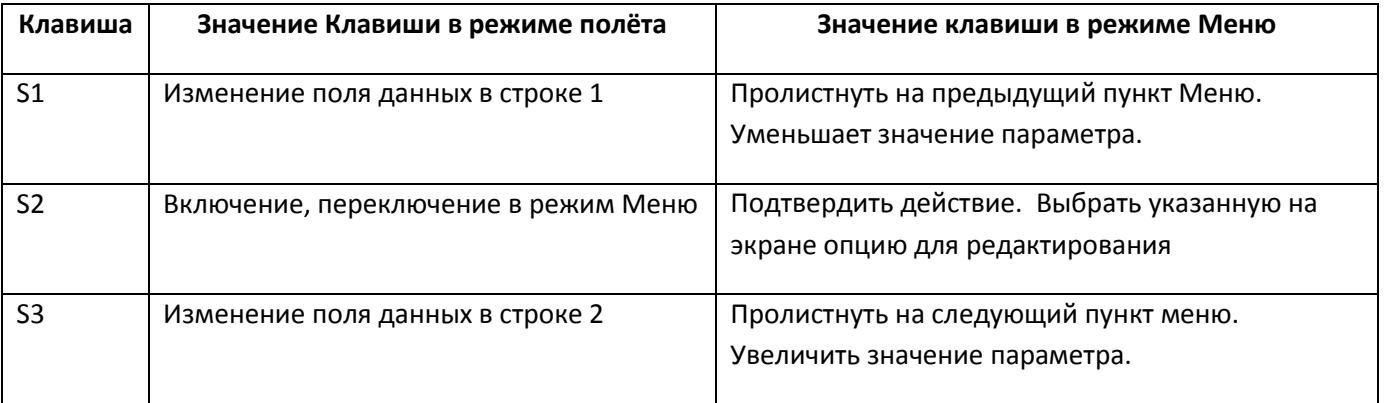

#### **2.3 Включение и выключение M1.**

Для включения М1, коротко нажмите кнопку S2. На экране появится стартовый экран, показывающий серийный номер M1, версию прошивки и обратный отсчет от 10 до 0. Нажмите S3 до окончания отсчета, и M1 включится, если не нажмете, то прибор выключится по достижении счёта 0. Для выключения M1, активируйте режим меню, нажав S2. Используя кнопки S3 или S4, выберите пункт меню "Shutdown" и нажмите S2 (Enter) для выключения.

#### **3. Полетные данные**

Экран М1 имеет две строки по 16 символов. Каждая из них может показать определенный тип информации. Изменить данные в верхней строке можно нажав кнопку S1, а нижней - путем нажатия кнопки S3.

Важно: Каждый раз, когда Вы нажимаете одну из этих кнопок, информация в строках меняется в соответствии со схемой, показанной на рисунке 3:

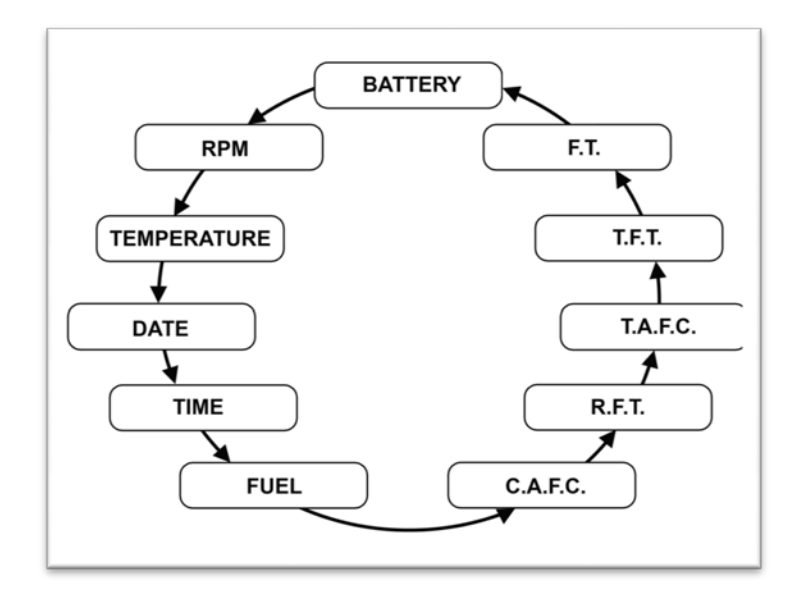

Рисунок 3. Полетные данные

Смысл каждого поля данных состоит в следующем:

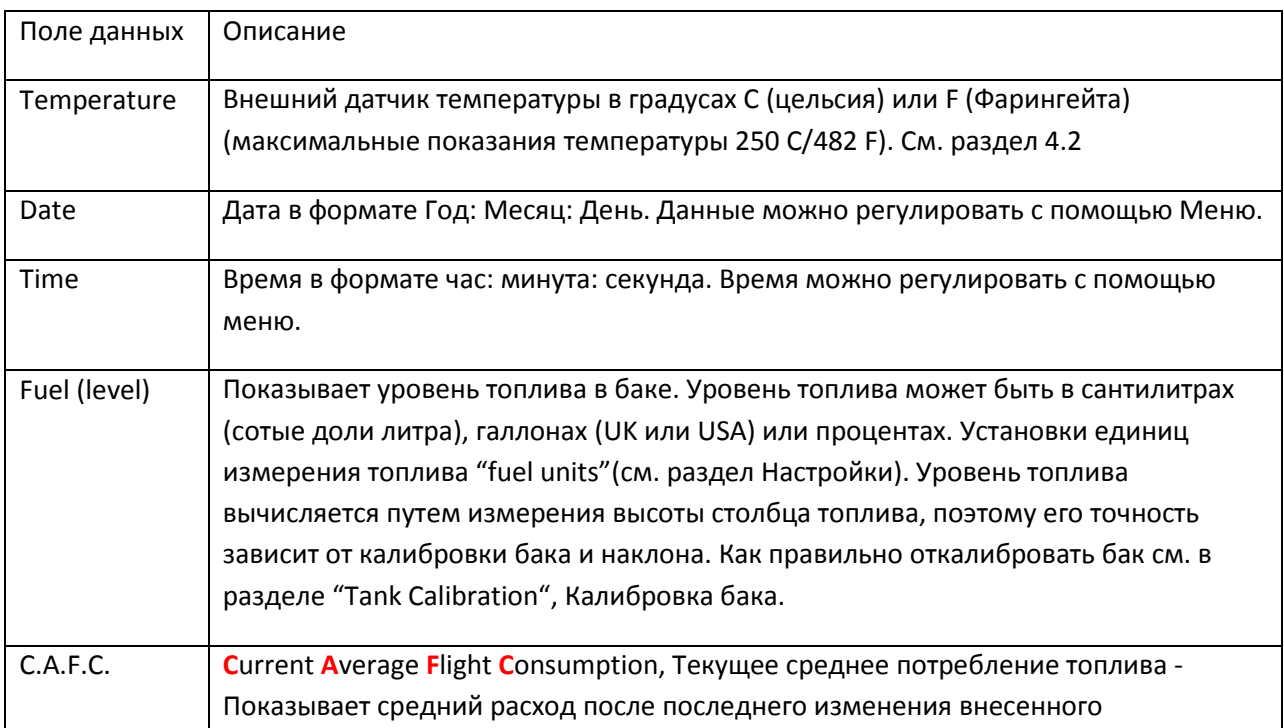

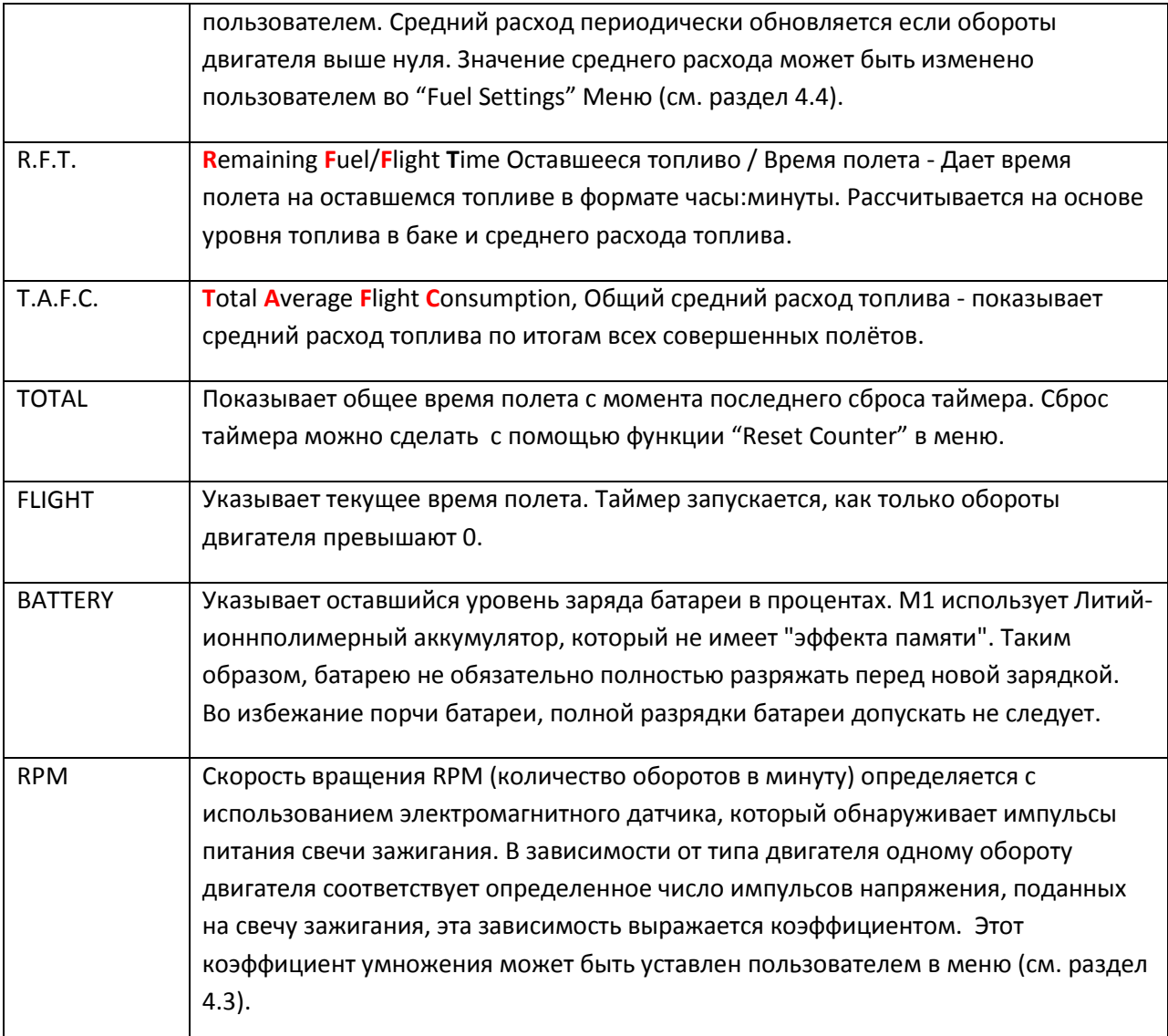

# **4. Настройки**

Меню настроек позволяет настроить несколько параметров M1. Чтобы получить доступ к различным предметам в меню Настройки, можно использовать стрелки влево (S1) и вправо (S3). Нажмите ENTER (S2) чтобы редактировать выбранную функцию. См. рис.4.

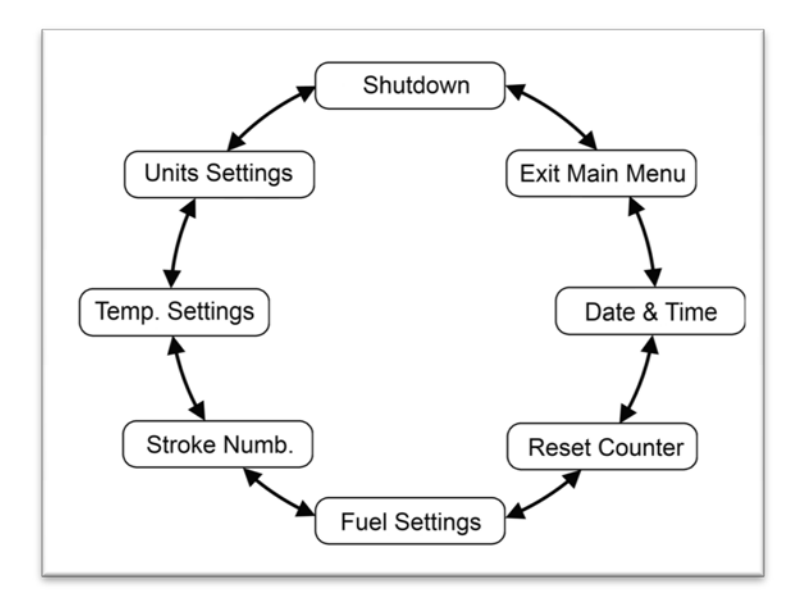

**Рисунок 4. Настройки**

Краткое описание каждого варианта можно увидеть в таблице.

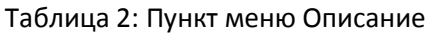

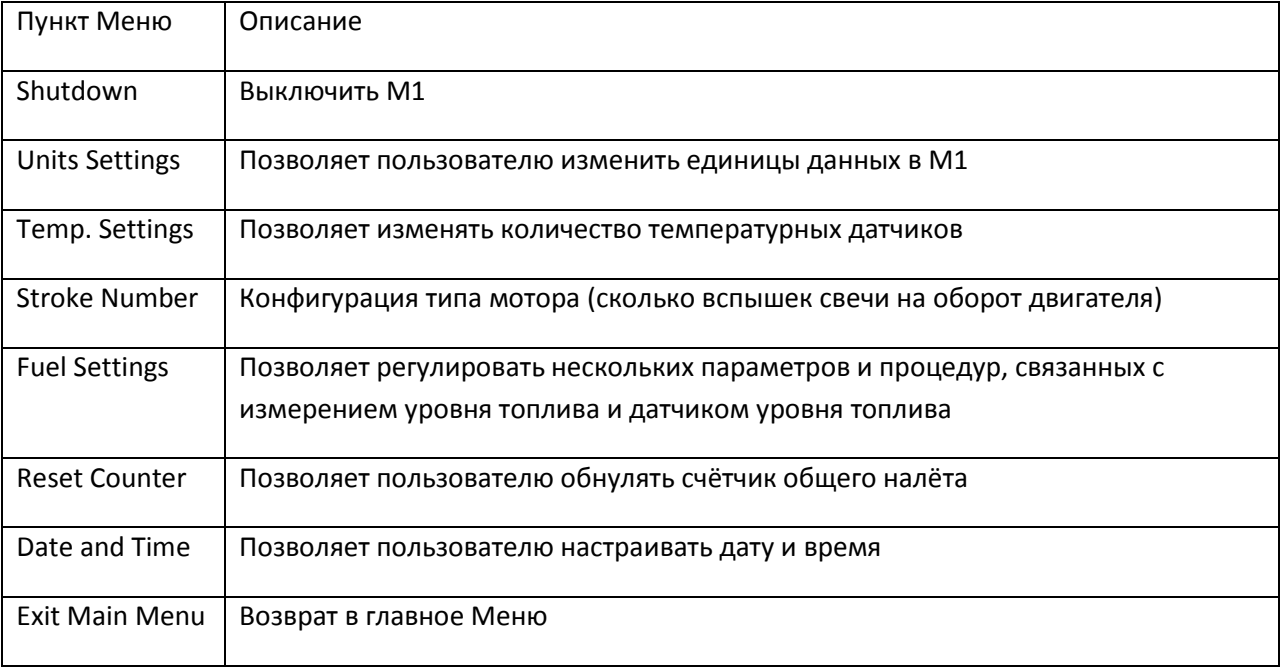

## **4.1 Units Settings Единицы Настройки**

"Units Settings" Единицы Настройки – пункт меню, позволяющий пользователю изменить единицы измерения в M1. В этом пункте меню пользователь может изменить единицы измерения температуры и уровня топлива.

## **4.2 Temp. Settings, Установки температуры**

В "Temp. Settings" Установки температуры – опция меню, позволяющая пользователю определять тип используемого датчика температуры (на данный момент один или два датчика температуры CHT, температуры головки цилиндра).

## **4.3 Stroke Number, Тип двигателя**

Датчик RPM оборотов двигателя в действительности определяет число импульсов напряжения поданных на свечу зажигания (каждый импульс соответствует искре на свече зажигания). Число таких импульсов прямо пропорционально числу оборотов двигателя, т.е. чтоб получить обороты двигателя, достаточно умножить число импульсов на определенное число (коэффициент). Данный коэффициент зависит только от типа двигателя. В текущей версии прошивки можно установить следующие настройки для коэффициента:

- 1 искру за 1 оборот (1 Spark ->1 Rev)
- 2 искры за  $1$  (2 Spark ->1 Rev)
- оборот и 1 искра на 2 оборота(1 Spark ->2 Rev).

## **4.4 Fuel Settings,Топливные Настройки**

"Fuel Settings" Топливные настройки – это подменю позволяет регулировать и настраивать систему измерения уровня и расхода топлива. Доступные опции этого подменю описаны в следующих разделах.

## **4.4.1 Tank Calibration, Калибровка бака**

Доступное топливо на баке рассчитывается на основании измерения высоты топлива на баке. В зависимости от конфигурации бака такой высоте может соответствовать различное количество топлива. Для того чтобы получить точное значение, необходимо произвести калибровку . Эта процедура устанавливает соотношение между уровнем (высотой) и количеством топлива в баке. Процедура калибровки объясняется в приложении о датчике топлива.

# **4.4.2 Sensor Calibration, Калибровка датчика**

Датчик топлива поставляемый с M1 откалиброван на заводе. Тем не менее, датчик может быть укорочен исходя из размера бака. Резка длины датчика топлива включает в себя несколько действий, последним из которых является Калибровка датчика. Данная опция меню позволяет производить калибровку датчика топлива после его укорачивания. Калибровка необходима для того, чтобы М1 определил новую длину датчика топлива с которым работает. Процедура описана в приложении о датчике топлива.

## **4.4.3 Tank Empty, Бак пуст**

Процедура калибровки бака выполняется в определенных условиях, которые могут отличаться от условий в день совершения полета. Эта опция позволяет назначить новый нулевой уровень. Для того чтобы определить новую нулевую точку, нужно провести следующую процедуру:

- 1. Полностью очистите топливный бак
- 2. Выберите опцию "Tank Empty", Бак пуст, и следуйте инструкциям на экране.

# **4.4.4 Average Fuel Consumption, Средний расход топлива**

Средний расход периодически рассчитывается во время полета делением потребленного топлива на время, за которое оно было потреблено. Этот расчет бесконечно повторяется если обороты двигателя больше 0, и определяется уровень топлива. Средний расход топлива отображается в литрах в час (L/H). Эта опция меню позволяет пользователю устанавливать величину среднего расхода топлива. Поскольку значения должны быть рассчитаны с использованием средних, потребуется некоторое время работы чтобы получить их. Именно поэтому пользователь может вручную установить опорное значение так, чтобы другие расчеты, которые зависят от этой величины могли быть немедленно выполнены.

# **4.4.5 Set Sensor, Установка датчика**

М1 автоматически определяет наличие датчика топлива если он подсоединен. Но если пользователь использует M1 без датчика топлива или желает отключить его в текущем или предстоящем полете, в опции "Set Sensor" пользователь может принудительно установить датчик off (выключен) или on (включен).

# **4.5 Reset Counter, Сброс счетчика**

М1 имеет два счетчика времени. Один показывает текущее время полета, а другой показывает общее время полета с момента последнего сброса. Оба таймера запускаются автоматически когда М1 определяет обороты двигателя больше 0, и останавливается, когда обороты равны нулю. Первый счётчик сбрасывается на ноль при каждом новом старте двигателя, а второй суммирует общую наработку двигателя, не сбрасываясь на ноль при каждом запуске. Пункт меню "Reset Counter", Сброс счётчика позволяет пользователю сбросить счётчик общих часов наработки. Счётчик общей наработки полезен для определения времени когда следует производить плановое обслуживание двигателя.

# **4.6 Date and Time, Дата и время**

М1 имеет внутренние часы и календарь, которые отвечают за временные параметры. "Date and Time", Дата и время- пункт меню, позволяющий пользователю установить часы и календарь.

После выбора меню "Date and Time" на экране отображаются установленные в приборе дата и время и подменю "Back" - назад, кнопка S1 и подменю "Edit", редактировать, кнопка S3. Если нажать S1, то прибор вернётся в главное меню, если нажать S3, то прибор предложит установить время и дату. В начале предложит установить час. Нажимая кнопку S2, устанавливаете час и чтоб перейти в следующую позицию (это будут минуты), нажимаете кнопку S3, снова с помощью кнопки S2 устанавливаете минуты и т.д. Число, месяц, год. После установки года и нажатия кнопки S3 прибор переходит в главное меню.

#### **5. Перепрошивка прибора**

Для того чтобы перепрошить прибор М1 вам необходимо предварительно скачать и установить программы с сайта производителя www.flymaster-avionics.com или с сайта российского представителя www.flymaster.ru Для этого на любом из этих сайтов зайдите на страницу прибора М1 в раздел «Скачать».

- 1. Если Вы не устанавливали на компьютер USB-драйвер для приборов Flymaster (для любого из приборов, драйверы от прибора не зависят), то скачайте драйвер для вашей операционной системы и установите его.
- 2. Скачайте и установите программу для перепрошивки прибора М1, Flash M1.
- 3. Скачайте и откройте файл прошивки для М1, Firmware, автоматически запустится программа Flash M1
- 4. Подключите М1 к USB порту и включите прибор
- 5. Подождите несколько секунд чт об компьютер распознал прибор
- 6. Нажмите и удерживаете клавишу S2
- 7. Продолжая удерживать клавишу S2, коротко нажмите скрепкой кнопку перезагрузки Reset (расположение кнопки показано на рис. 5)

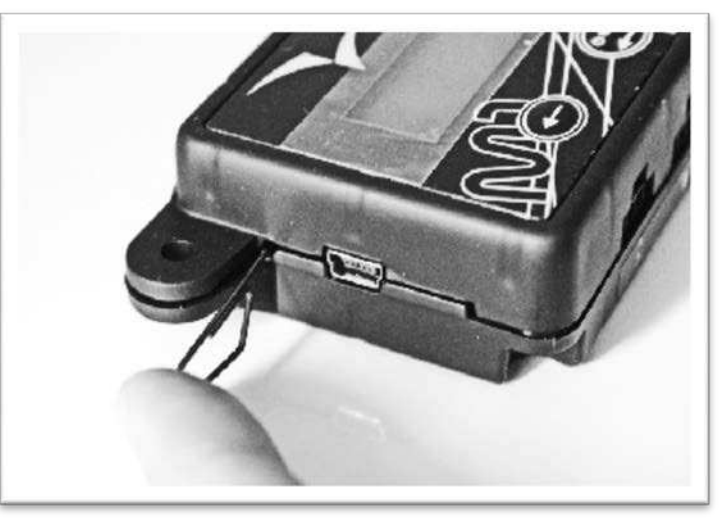

**Рисунок 5 Перепрошивка прибора**

- 8. Продолжайте удерживать кнопку S2 пока программа Flash M1 не начнёт перепрошивать прибор, отображая происходящий процесс в виде заполняющейся горизонтальной полосы. Это может занять около 10 секунд
- 9. Как только полоса начала заполняться, можете отпустить кнопку S2 и ждать окончания процесса.

По завершению этого процесса сможете включить прибор и проверить версию прошивки, установленную на нём, она должна соответствовать скаченной.

**www.flymaster.ru flymaster.ru@gmail.com** +7 910 439 18 59